# **PxrLayeredTexture**

This node allows for the layering of textures using masks. This is useful for adding decals, labels, damage, and more to your texture result.

Like all texture style nodes, this node takes a manifold which describes either a 2D or 3D domain to apply a texture to. The default behavior if no manifold is attached, is to apply over the s,t domain defined on the geometry, typically called your "UV Layout".

Provides access to texture files. Texture atlas format files can be read in UDIM (Mari) format, ZBrush, or mudbox format. This plugin also supports Rtx procedural texture plugins.

#### Mute

Ignore this node in the composting chain.

#### **Texture Overlay**

Allows chaining of texture nodes by connecting an overlay here.

#### Mask

#### Mask Value

A scalar value, a pattern connection or another grayscale texture to control the visibility of this texture in the compositing chain. Texture connections are preferred in the following parameter.

#### **Mask Texture**

An RGB texture used to control the visibility of this node.

## **Mask Channel**

Select the channel offset for the masking channel from the above texture input.

#### Mask Atlas Style

If you specify an atlas style, the *filename* must contain \_MAPID\_ which will be substituted automatically according to the surface parameterization and *atlas Style*. A Mari UDIM example for the first UV tile would be Diffuse1001.tex where "1001" replaces \_MAPID\_ in the texture filename.

| Value | Application Style       | Example (Diffuse_MAPIDtex)                 |
|-------|-------------------------|--------------------------------------------|
| 0     | None                    |                                            |
| 1     | UDIM (Mari)             | Diffuse1001.tex, Diffuse1002.tex, etc.     |
| 2     | UV Tile Base-1 (Mudbox) | Diffuse_u1_v1.tex, Diffuse_u1_v2.tex, etc. |
| 3     | UV Tile Base-0 (Zbrush) | Diffuse_u0_v0.tex, Diffuse_u0_v1.tex, etc. |

## **Missing Mask**

This is the value or pattern input to use when one of the above connections/parameters cannot be read or used. This is a useful fallback.

# **Texture Input Parameters**

#### **Filename**

The filename of the texture. This parameter must be supplied.

To use an image sequence, Typically, you'll use string substitutions to construct texture map references by embedding the frame number in your favorite representation. Here's an example:

```
(For Maya) $PROJPATH/sourceimages/flapping.<f4>.tex

(For Katana) '/images/flapping.%04d.tex' % frame

(For Houdini) use $F $F3 in the file name or Houdini expressions, padzero(3, $F)`
```

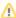

It's best to avoid special characters, diacritics, and spaces in your file path as these may not be resolved correctly and result in the texture failing to render.

#### **First Channel Offset**

Offsets the first color channel to be looked up.

#### **Atlas Style**

If you specify an atlas style, the *filename* must contain \_MAPID\_ which will be substituted automatically according to the surface parameterization and *atlas Style*. A Mari UDIM example for the first UV tile would be Diffuse1001.tex where "1001" replaces \_MAPID\_ in the texture filename.

| Value | Application Style       | Example (Diffuse_MAPIDtex)                 |
|-------|-------------------------|--------------------------------------------|
| 0     | None                    |                                            |
| 1     | UDIM (Mari)             | Diffuse1001.tex, Diffuse1002.tex, etc.     |
| 2     | UV Tile Base-1 (Mudbox) | Diffuse_u1_v1.tex, Diffuse_u1_v2.tex, etc. |
| 3     | UV Tile Base-0 (Zbrush) | Diffuse_u0_v0.tex, Diffuse_u0_v1.tex, etc. |

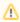

Users should avoid negative texture coordinates for all atlas texture workflows

#### Invert T

Inverts the t parameter for the texture lookup.

## Manifold

Provides the domain over which to apply the texture. Defaults to s,t. Supply a manifold here to manipulate the texture placement, example: PxrManifold2D

# **Texture Filtering**

#### Filter

Selects different reconstruction filters that can be used during texture lookup. The filters available for PxrTexture are:

- 0: Nearest
- 1: Box
- 2: Bilinear
- 3: Bspline
- 6: Gaussian7: Lagrangian

# Blur

Specifies how much to blur the image retrieved from the texture file.

## Mip Interpolate

Selects whether to interpolate between adjacent resolutions in the multi-resolution texture, resulting in smoother transitions between levels.

## **Missing Color**

If there is an error opening the texture, use this color.

## **Missing Alpha**

If there is an error opening the texture, use this alpha.

# **Advanced Settings**

### **MipBias**

Bias mip selection chosen for rendering to either a higher (negative integers) or lower resolution (positive integers) selection.

## MaxResolution

Clamp mip selection to a preferred maximum level. This may prevent the highest resolutions from being rendered depending on your selection.

## OptimizeIndirect

Sets texture filter to Box (inexpensive) on indirect hits instead of the selected filter used for other visible effects.

# **Color Correct**

#### Linearize

Apply the reverse sRGB to transform your texture. If you are painting textures in sRGB space (default for most paint packages) but viewing your data in data linear space, your textures will look washed out. This will apply the sRGB transform to your texture, which should make it appear visually linear again.

## **Color Tint**

A multiplier for the color values in a texture can be used to adjust brightness or manipulate individual color channels

#### **Color Offset**

Apply an offset to the result, shifting the colors of the result

# **Output Parameters**

## resultRGB

The filtered color result. Note that all results are looked up starting at the startChannel offset.

## resultR

The R channel result

## resultG

The G channel result

## resultB

The B channel result

#### resultA

If alpha is present and resultRGB is connected it returns the channel after RGB. If RGB is not connected it returns the first channel.